UWP [\[Universal Windows Platform\]](http://typea.info/tips/wiki.cgi?page=Universal+Windows+Platform)

### Windows SDK

<https://developer.microsoft.com/ja-jp/windows/downloads/windows-10-sdk>

# Windows Template Studio

<https://codezine.jp/article/detail/11282>

 $1.$ Studio" $\frac{3}{3}$  $3.$ 

2. The state of the state of the state of the state of the state of the state of the state of the state of the state of the state of the state of the state of the state of the state of the state of the state of the state o

# Windows Community Toolkit

<https://docs.microsoft.com/ja-jp/windows/communitytoolkit/>

1. [Visual Studio](http://typea.info/tips/wiki.cgi?page=Visual+Studio) 2017 2.Build 16299

3.NuGet Microsoft.Toolkit.UWP

### XAML

xmlns:controls="using:Microsoft.Toolkit.Uwp.UI.Controls"

### $C#$

using Microsoft. Tool kit. Uwp;

## Entity Framework Core

<https://docs.microsoft.com/ja-jp/ef/core/get-started/uwp/getting-started> <https://docs.microsoft.com/ja-jp/ef/core/get-started/netcore/new-db-sqlite> <http://kuttsun.blogspot.com/2018/01/entity-framework-core.html>

1. NuGet Microsoft.EntityFrameworkCore.Sqlite

Sqlite3

#### ApplicationData.Current.LocalFolder.Path

```
 Windows)
2.Model (NETStarndard Library + EntityFrameworkCore.Sqlite +
 EntityFrameworkCore.Tools)
3. ( ()(.NETCore Console)
```
<https://docs.microsoft.com/ja-jp/ef/core/managing-schemas/migrations/index> <http://typea.info/blg/glob/2017/08/uwp-sqlite-entityframework-core.html>

1. プロジェクトの構成 1.DbContext  $2.DbSet \leftarrow$ 3.context.**Database**.Migration()  $2.$ 1.  $($ 2. Model<br>3.PM> Add-Migration { Migration 3.PM> Add-Migration { Migration } 4.Model Migratinos DbContext 3.UWP 1.context[.Database.](http://typea.info/tips/wiki.cgi?page=Database)Migration() 2.Sqlite  $4.$ 1. select \* from EFMigrationsHistory  $5.$ 1. Model 2. 2.  $($ 3. Model 4.PM> Add-Migration { Migration }<br>5.Model Migratinos 5.Model Migratinos DbContext  $6.$ 

Powershell

Add-Migration }

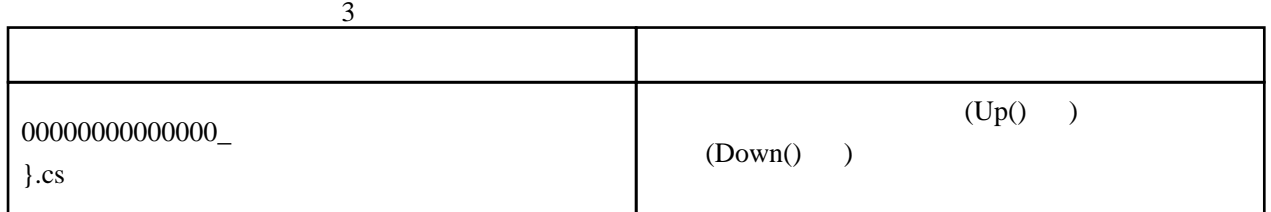

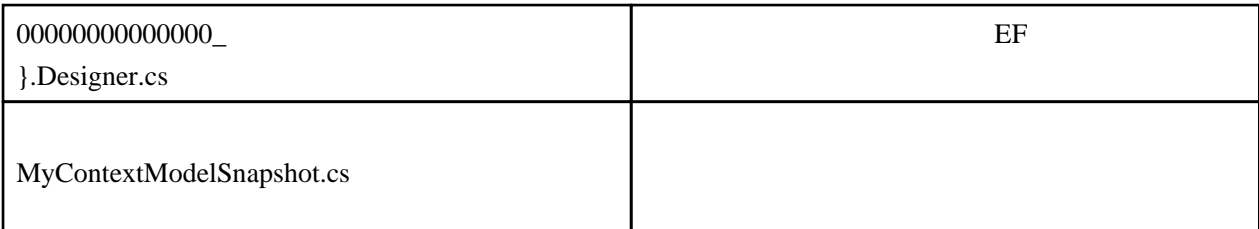

Update-Database

EF Core

Remove-Migration

Update-Database {  $\}$ 

SQL

Script-Migration

Migrate()

myDbContext.Database.Migrate();

## MVVM Light

### RelayCommand

<http://my-clip-devdiary.blogspot.com/2011/01/relaycommand-mvvm-light-toolkit.html>

XAML

<Button Content="Add" Command="{x:Bind ViewModel.AddCommand}" />

ViewModel

```
 public RelayCommand AddCommand { get; private set; }
= new Rel ayConmand(async () \Rightarrow {
 await new MessageDialog("Foo", "Bar").ShowAsync();
 });
```